## **WooCommerce kapcsolat működése**

A menüpontok a WooCommerce menüben:

Információk

A WooCommerce webshop aktuális állapotáról ad információkat, mint pl. rendelések száma, cikkek száma, mai rendelések mennyisége, stb.

- Új rendelések letöltése A WooCommerce webshopban levő olyan új rendelések letöltése, amelyek még nem szerepelnek az eVIR-ben. A letöltött rendelések az eVIR normál rendeléskezelő részébe kerülnek, vevői rendelés jön létre belőle. További információ: [Vevői rendelés](https://doc.evir.hu/doku.php/vevoi_rendeles)
- Cikk alapadatok feltöltése A beállításoknak megfelelő cikkek alapadatainak (cikkszám, megnevezés, stb.) feltöltése (egyirányú szinkronizálása) a WooCommerce-be.
- Készletinformáció feltöltése A WooCommerce webshopban szereplő cikkekhez a beállításoknak megfelelő raktárkészlet információ felöltése a rendszerbe.
- Technikai

A Technikai menüpontban levő funkciók nem szükségesek a normál használathoz, azonban pl. probléma esetén hibakereséshez, vagy más információk kinyeréséhez hasznosak lehetnek.

Woo rendelés lista

A WooCommerce-ben levő rendelések listája. Teljesen független az eVIR-ben tárolt rendelésektől. A lista letöltése hosszabb időt vehet igénybe.

Woo cikk lista

A WooCommerce-ben levő cikkek listája. A lista letöltése hosszabb időt vehet igénybe.

- Egyedi cikk szinkron Manuális cikk szinkronizálási funkció, ahol lehetőség van kiválasztani a szinkronizálás paramétereit.
- Rendelés kihagyása

Ha egy WooCommerce webshopban levő rendelést bármilyen okból kifolyólag nem lehet letölteni és az megakasztja a folyamatot, akkor lehetőség van annak a rendelésnek az átugrására. A művelet hatására a legutolsó sikeresen letöltött megrendelést követő első új rendelés kihagyásra kerül, és a kihagyottat követő első új megrendeléssel folytatja a rendszer a rendelések letöltését és a vevői rendelések létrehozását.

## Megjegyzések:

- A készletinformációt olyan módon kell értelmezni, hogy a beállításokban kiválasztható egy raktár, ami a webshophoz tartozik (ez persze lehet akár a főraktár is). Az ebben a kiválasztott raktárban levő készlet mennyisége kerül felszinkronizálásra a WooCommerce webshopba, teljesen függetlenül attól, hogy esetleg másik raktárakban is szerepel-e az adott cikk.
- A rendelések letöltésénél a beállítások szerinti működés történik:
	- $\circ$  ha "rendelés cikktörzsből" van beállítva, akkor a rendelések letöltődnek, de nem történik hozzá automatikus készlet foglalás. A Rendelések→Műveletek→Rendelés raktármozgás menüpontban lehet a beérkezett rendelésekhez készletet tömegesen készletet foglalni.
	- ∘ ha "rendelés raktárból" van beállítva, akkor a rendelés letöltésével egy időben megtörténik a készlet foglalás (raktárközi mozgás) is. Ha azonban nem áll rendelkezésre megfelelő mennyiségben raktárkészlet, akkor meghiúsulhat a rendelés letöltése után a vevői rendelés létrehozása.

## A beállításokban ki l

## From: <https://doc.evir.hu/>- **eVIR tudásbázis**

Permanent link: **<https://doc.evir.hu/doku.php/evir:woocommerce:mukodes?rev=1573400519>**

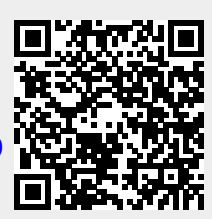

Last update: **2019/11/10 16:41**